# Guida all'utilizzo **Formulario Chimico**

linx s.r.l.s. 10 Settembre 2022

Ver. 0.6

## Introduzione

- 1. Descrizione
- 2. Installazione
- 3. Funzionamento

Descrizione: Il modulo **Formulario chimico** ha l'obiettivo di creare. memorizzare e produrre formule chimiche per prodotti da commercializzare mantenendo correttamente le scorte dei prodotti utilizzati e stampare report da presentare alle autorità competenti per la commercializzazione o l'esportazione. Tali formule sono composte da ingredienti e componenti i quali miscelati in ordine alla fase di lavorazione e completi di note esplicative danno origine al prodotto da commercializzare.

Avremo quindi una funzione di **inserimento formula** del prodotto con tutti gli attributi che la caratterizzano ed una conseguente funzione di **memorizzazione formula** che produce anche le schede documentali aggiuntive da allegare:

- analisi chimica fisica
- analisi microbiologica
- MSDS (Manual Safety Data Sheet) Scheda di sicurezza

Dopo aver memorizzato le formula è possibile la produzione dei prodotti oggetto delle formule.

Installazione: L'installazione del modulo è standard, è sufficiente raggiungere :

Impostazioni/Moduli/moduli esterni

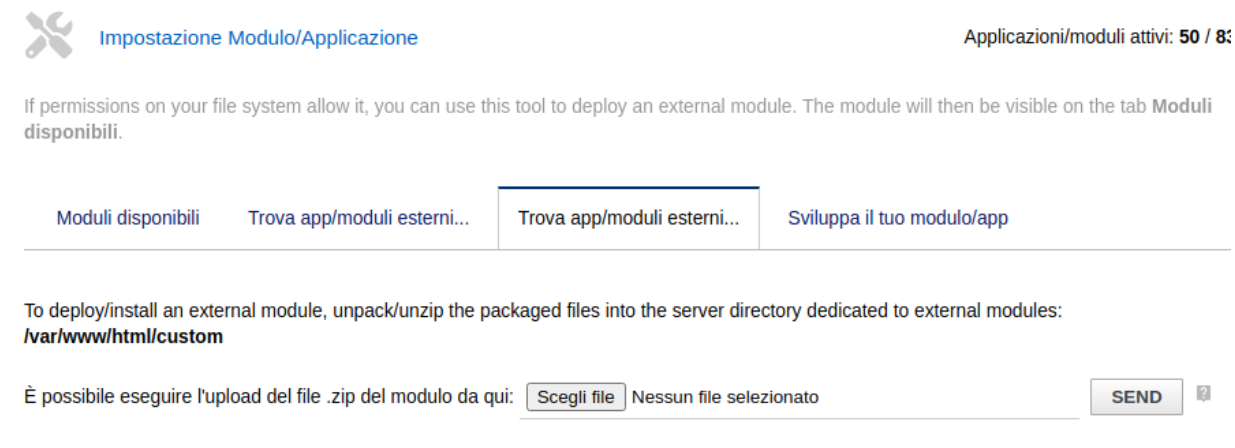

selezionare il file ed inviarlo. Ricordare di attivarlo

L'installazione del modulo aggiunge i seguenti campi ai prodotti:

- Se Ingrediente o componente
- Main functionality
- INCI International Nomenclature Cosmetic Ingredient
- ICID (International Cosmetic Ingredient Dictionary
- CAS Registry Number
- Einecs European Inventory of Existing Commercial Chemical Substances
- Elincs European List of Notified Chemical Substances

Aggiunge inoltre le seguenti liste nei dizionari:

- Function ( funzione principale del componente)
- Fase ( fase della lavorazione del componente)
- analysis ( le particolarità del componente che andranno nella scheda tecnica)
- Microbiological analysis (dati per l'analisi microbiologica del componente che andranno nella scheda tecnica)
- MSDS (lista delle sezioni nella scheda Manual Safety Data Sheet)

Nel modulo "Bill of materials" ( distinta base) vengono aggiunti i seguenti TAB:

- Chemical / Physical data
- Microbiological analysis
- MSDS Manual safety data sheet

Questi dati vengono trasferiti nella scheda tecnica del prodotto, necessaria per la presentazione dello stesso alle autorità competenti per la commercializzazione o l'esportazione.

Funzionamento: Il modulo risulta perfettamente integrato nell'ambiente di Dolibarr.

Dal menu principale MRP - Manufacturing resource planning cliccare su nuova distinta base che nel nostro caso equivale a nuova formula, aggiungere i prodotti necessari con le corrette quantità, una funzione di controllo verifica che la somma dei componenti dia esattamente 1

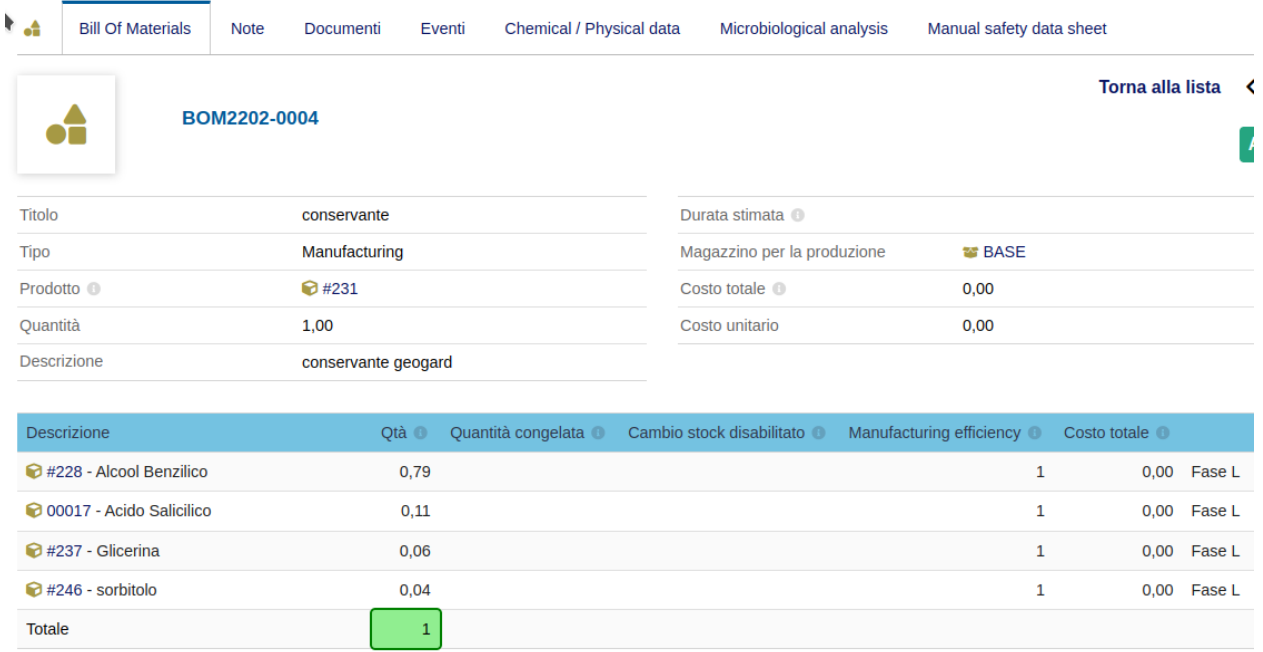

Per la commercializzazione del prodotto è necessario produrre la seguente documentazione:

- Chemical / Physical data
- Microbiological analysis
- MSDS Manual safety data sheet

Tutti questi dati vengono mostrati nei tab corrispondenti :

#### **Analisi chimico fisica**

![](_page_4_Picture_15.jpeg)

![](_page_4_Picture_16.jpeg)

![](_page_4_Picture_3.jpeg)

### **Analisi Microbiologica**

![](_page_5_Picture_28.jpeg)

![](_page_5_Picture_29.jpeg)

#### **MSDS - Manual safety data sheet**

![](_page_5_Picture_30.jpeg)

![](_page_5_Picture_31.jpeg)